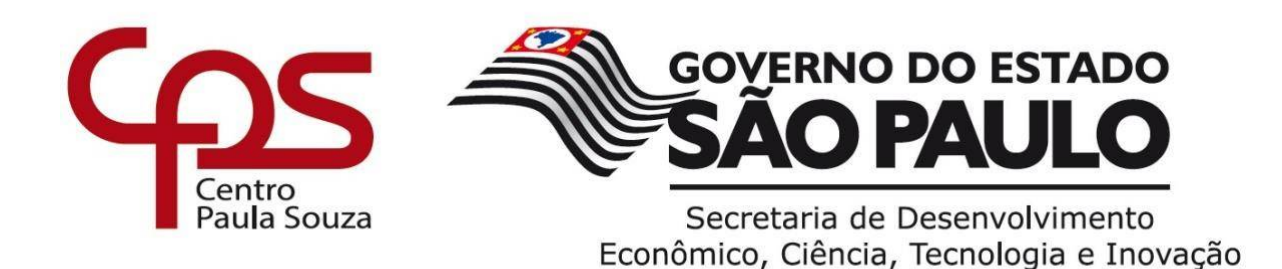

# **ETEC DR. DEMÉTRIO AZEVEDO JÚNIOR – 050 – ITAPEVA/SP**

**Hendrick José Amaral Tobias Julia Scatambullo Mayeski Nogueira Lizandro Felipe Camargo de Oliveira Marcos Gabriel Mello da Cruz**

# **DELTA ESTUDOS**

Web site com intuito de fornecer cursos gratuitos Desenvolvido em Angular

> **Itapeva 2021**

**Hendrick José Amaral Tobias Julia Scatambullo Mayeski Nogueira Lizandro Felipe Camargo de Oliveira Marcos Gabriel Mello da Cruz**

# **DELTA ESTUDOS**

 Web site com intuito de fornecer cursos gratuitos Desenvolvido em Angular

> Trabalho de Conclusão de Curso apresentado à ETEC. DR. DEMÉTRIO AZEVEDO JÚNIOR, Itapeva - SP, como requisito parcial para a obtenção do título de Técnico em Desenvolvimento de Sistemas.

> Orientador: Prof.ª Ana Paula Siqueira Santos de Oliveira

**Itapeva 2021** 

# **SUMÁRIO**

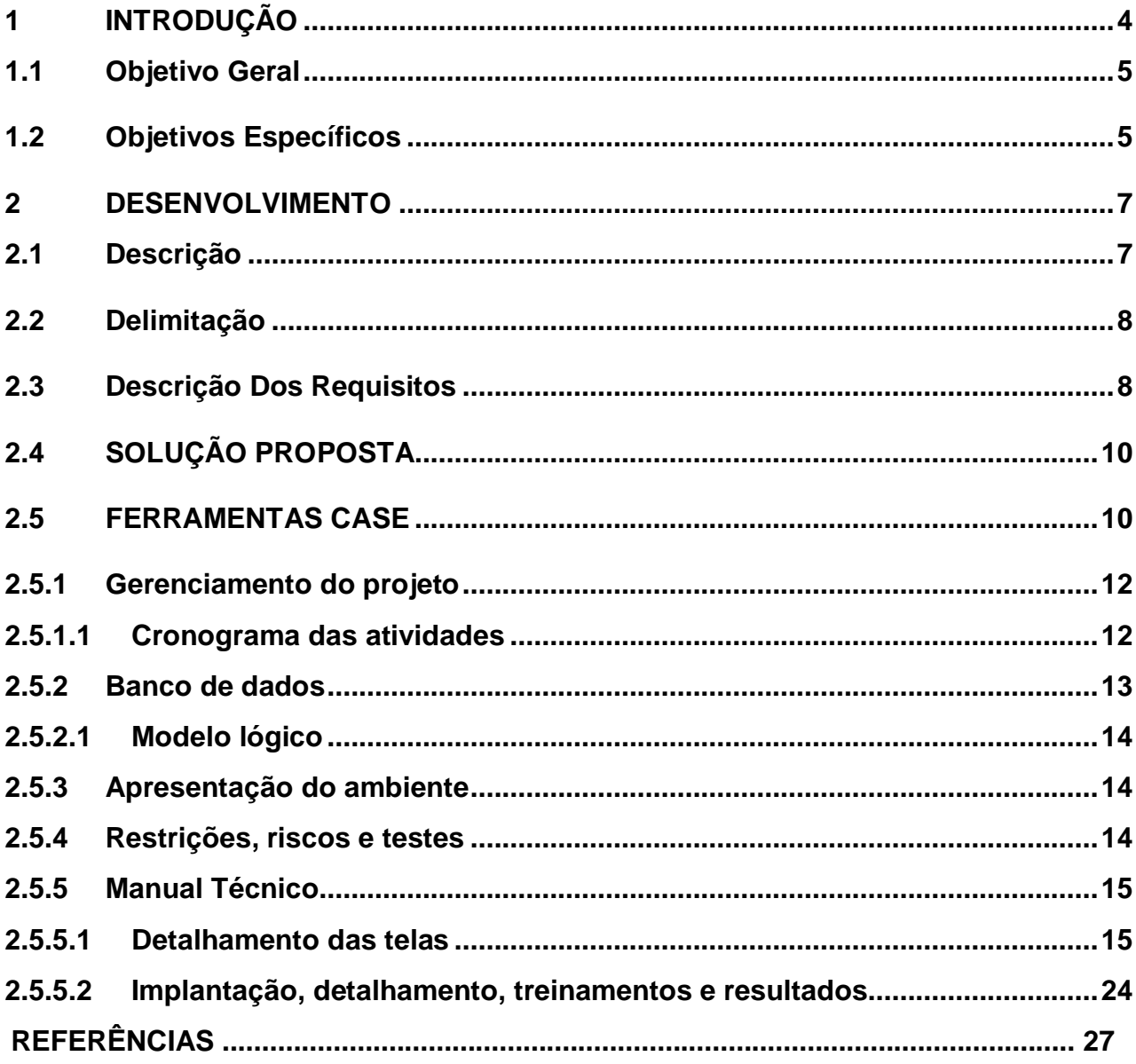

### <span id="page-3-0"></span>**1 INTRODUÇÃO**

No que se refere a educação a inovação é uma constante e essa se faz obrigatória no referente a inclusão tecnológica como adendo aos métodos de ensino, por tal realidade o nascimento dos sites de cursos educacionais é algo natural, esses que são ambientes online que disponibilizam a seus usuários cursos de derivados conteúdos que não necessariamente são lecionados em escolas ou em universidades, seus impactos a educação ainda estão sendo observados, pois são em relação aos outros meios, juvenis.

Tendo seu uso amplificado devido o evento da pandemia de 2020-2021, isto evidenciou que utilizar-se da tecnologia para auxilio a educação pode-se por meios das circunstâncias tornar-se o meio dominante de ensino. Mesmo sendo crescente desde 2010, isto sendo evidente em notícias na mídia, como a que denota o crescimento do EAD(ensino a distância) em relação o retrocesso do meio presencial como escolha para cursos superiores, está divulgada pela AgênciaBrasil (2022) e semelhante pelo portal G1(2022), isto ainda é insuficiente para combater um empecilho destes método, a educação online ainda detém graus elevados de rejeição pelos os já habituados ao modelo executado por suas antigas instituições educacionais e mesmo os já inclusos aos ambientes digitais detém dúvidas em relação a prática de estudos online ser uma eficiente forma de os agregar o conhecimento em semelhante maneira aos meios que estavam utilizando, em uma pesquisa divulgada em contexto do termino da pandemia pela Conjuve(Conselho Nacional da Juventude do Brasil) demostra que mais da metade dos jovens detém preferência pelo retorno ás aulas presenciais em um momento em que elas não fosse proibidas pelas circunstâncias, emitido em uma notícia pelo portal (uol Educação, 2021).

Identifica-se que o EAD tenha estudantes de todas as idades que buscam adquirir um maior conhecimento, seja para melhorar o currículo, preparação para vestibulares ou até mesmo para recuperar conteúdos que não tiveram a atenção devida em seus períodos escolares. Dado a ocorrência de tais fatos, a prioridade deste TCC(Trabalho de Conclusão de Curso) é apresentar por um protótipo de plataforma EAD uma forma estável e com facilidade para que não sejam os estudantes acometidos pelos os mesmos fatores que os fizeram ter este empecilho educacional, ser atrativo também se faz característica importante para os alunos e possuir conteúdos que sejam úteis tanto para a carreira profissional quanto para vestibulares

e que detenham clareza em suas explicações, se faz uma fundamental base para combater em muito os persistentes preconceitos de plataformas EAD.

Portanto a questão norteadora deste TCC teve por objetivo a criação de um site com a acessibilidade maior a todos os públicos e classes, com os conteúdos breves, para auxiliar os principais prejudicados durante a pandemia, estes sendo os alunos mais carentes que não tinham condições de acompanhar o ensino médio que mudara rapidamente para o meio digital por necessidades das circunstâncias pandêmicas como mostra o portal Senado Notícias(2020) relatando a falta de aulas para mais de 20 milhões de alunos no período de pandemia, por causas diversas, porem orientadas a falta de compatibilidade com o meio e a incapacidade de acessa-lo.

Com a finalidade que repousa ao entorno do auxílio daqueles prejudicados pela pandemia, o TCC fora orientado a combater os problemas que muitas vezes estão relacionado ao aluno como a dificuldade a progredir os estudos e de se interessar mesmo presente em um ambiente não favorável aos estudos como as escolas.

Contando com a disponibilidade de aulas gratuitas, o TCC detém cursos pagos feitos por professores capacitados onde o aluno que deseja ter um aprofundamento sobre tal assunto pode optar por este método, além disso se o aluno escolher um curso mais profissionalizante pode assim fazê-los, pois acarretaria como um adendo em seu o currículo e não apenas no ensino.

#### <span id="page-4-0"></span>**1.1 Objetivo Geral**

O objetivo geral deste TCC é apresentar um site que ofereça facilidade no aprendizado, segurança aos usuários e, permitir aos professores compartilhar seus conhecimentos aos alunos com o objetivo de ajuda-los a recuperar conteúdos não aprendidos.

#### <span id="page-4-1"></span>**1.2 Objetivos Específicos**

Neste capítulo do Manual Técnico, encontram-se os objetivos específicos que foram levantados neste TCC.

- Análise e coleta de dados referentes ao tema;
- Levantamento de requisitos funcionais e não funcionais;
- Desenvolvimento do protótipo;
- Desenvolvimento da Logo
- Estudo e escolha da plataforma para desenvolvimento;
- Desenvolvimento prático do sistema;
- Desenvolvimento da API;
- Desenvolvimento do banco de dados;

• Realização de testes, com o intuito de identificar problemas e a necessidade de implementações e/ou atualizações.

#### <span id="page-6-0"></span>**2 DESENVOLVIMENTO**

A seguir, neste capítulo do manual técnico do TCC, estão descritas as etapas de desenvolvimento do site DELTA ESTUDOS.

#### <span id="page-6-1"></span>**2.1 Descrição**

O website Delta Estudos, é um site que possibilita, de forma simples, alunos revisarem conteúdo ou aumentarem seus conhecimentos e, também permite aos professores ajudarem seus alunos

Com as dificuldades enfrentadas na pandemia, houve um grande atraso na educação pública no país, e, é possível ver, por exemplo, o grande déficit dos alunos durante a recente volta as aulas presenciais, como citado por Katia Coelho:

> Antes da pandemia, o ensino a distância já demonstrava sinais de democratização no acesso à educação, possibilitando que pessoas com dificuldade de frequentar ou de pagar o presencial pudessem acompanhar as aulas. A pandemia tornou isso ainda mais forte, pois fez com que muitos conhecessem isso mais de perto. Então, enquanto aqueles estudantes que não tinham outra opção, senão o online, agora os que chegam a fazer isso porque realmente precisam.

Logo, é perceptível que investir no ensino a distância possa ser o melhor caminho a ser seguido, pois não só te dá melhores condições de ensino, ele pode ser muito importante para pessoas que tem dificuldades, por isso ela lhe dá muitas vantagens comparada ao presencial, como por exemplo a permissão para decidir a hora em que vai estudar, comodidade pois o lugar de estudo é exatamente onde quiser sendo assim do que mais agrada, além do lado financeiro em que não precisa estar se locomovendo, gastando dinheiro com muitos materiais, pode simplesmente focar no básico e continuar.

Além disso se o aluno pensa em estudar de uma maneira mais profissionalizante ele pode te ajudar ainda mais, pois no site estão disponíveis diversos cursos pagos para investir ainda mais na sua carreira, estes cursos são para o seu conhecimento e para a ajuda no mercado de trabalho, seja para o seu ingresso nele, seja para uma melhoria, pois os cursos fornecem certificados oficiais para serem colocados em seus respectivos currículos.

### <span id="page-7-0"></span>**2.2 Delimitação**

O site DELTA ESTUDOS, tem o foco de facilitar a aprendizagem dos alunos que de alguma forma não conseguiram acompanhar os conteúdos dados em sala de aula ou, pessoas com tempo livre e que desejam aumentar seu conhecimento, no entanto, pode ser utilizado apenas por quem se submeterem ao cadastro e é necessário acesso à internet e a disponibilidade de um aparelho desktop como computador ou notebook, uma base de conhecimento prévio dos conteúdos escolares de no mínimo do primeiro ano do ensino médio, que provém do intuito do projeto em atuar como um meio para o aprofundamento dos já apresentados anteriormente ao usuários em outros meios como documentários e palestras. Não é necessária idade mínima para acessar o site, porém, para absorver o conteúdo das matérias, recomenda-se acima de 15 anos, por motivos escolares, esta idade é a média quando estes entram em contato com os conteúdos disponibilizados. Para o professor, é necessário a comprovação de experiência da capacidade de ministrar aulas em conjunto a acessibilidade do meio desktop.

### <span id="page-7-1"></span>**2.3 Descrição Dos Requisitos**

O levantamento dos requisitos é o alicerce no qual o projeto é construído, definindo os serviços que ele oferece e dispondo as restrições de seu uso. Existem dois tipos de requisitos: os funcionais e os não funcionais.

Nos requisitos funcionais é onde demonstra-se o comportamento, a estrutura e a materialização de uma solicitação ou necessidade do usuário.

A seguir é possível analisar os requisitos funcionais levantados para o desenvolvimento do projeto.

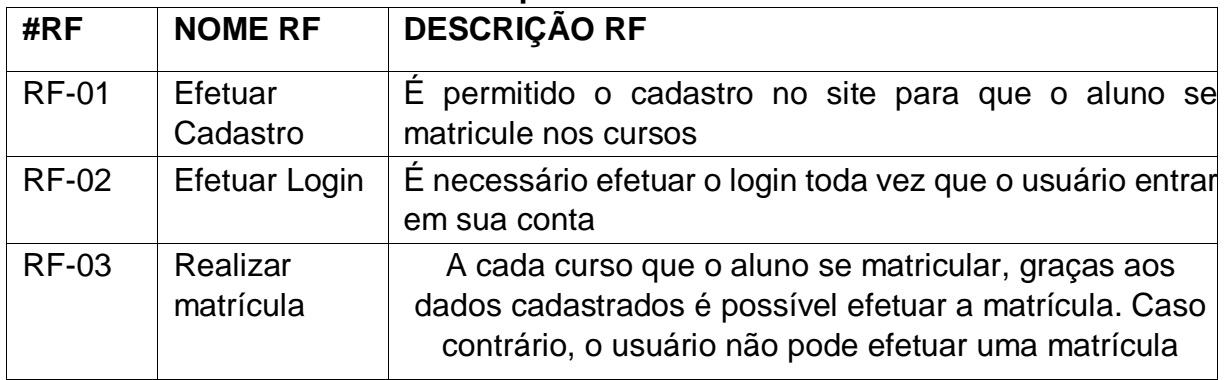

### **Requisitos Funcionais**

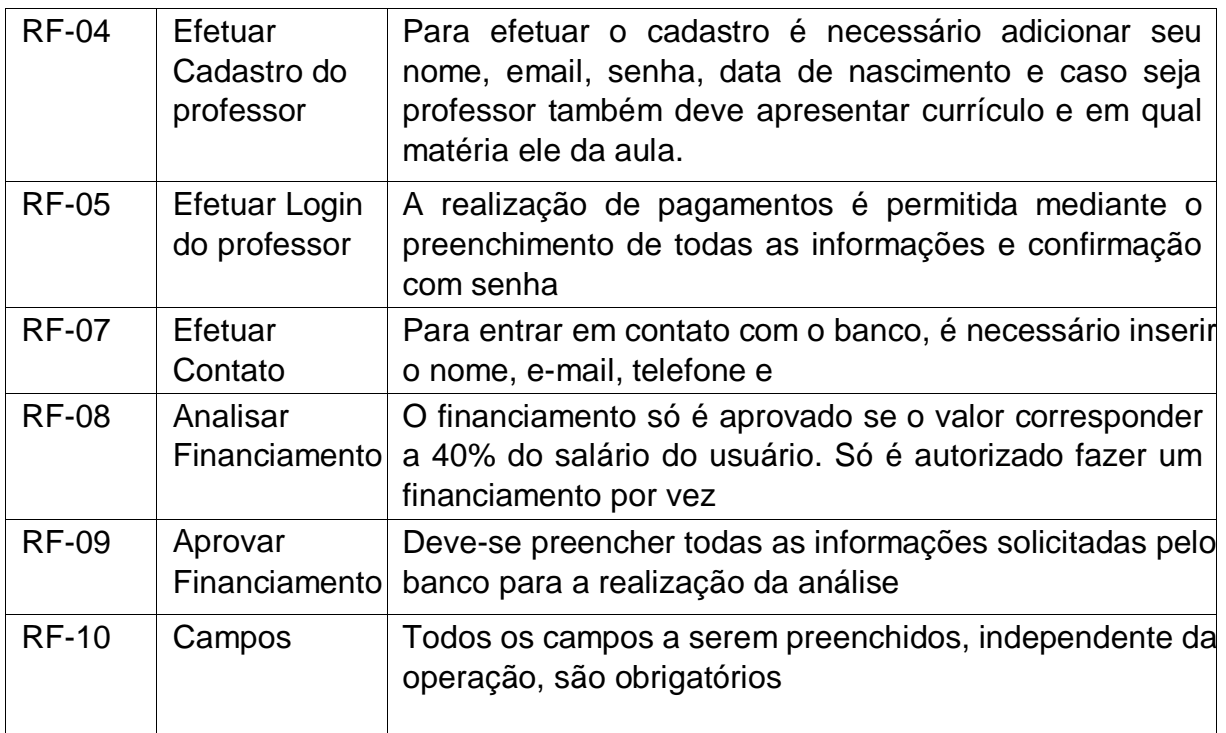

Fonte: Autoria própria

Já os requisitos não funcionais impõem como o site torna o projeto realidade,

mostrando suas premissas e restrições técnicas. Veja eles a seguir:

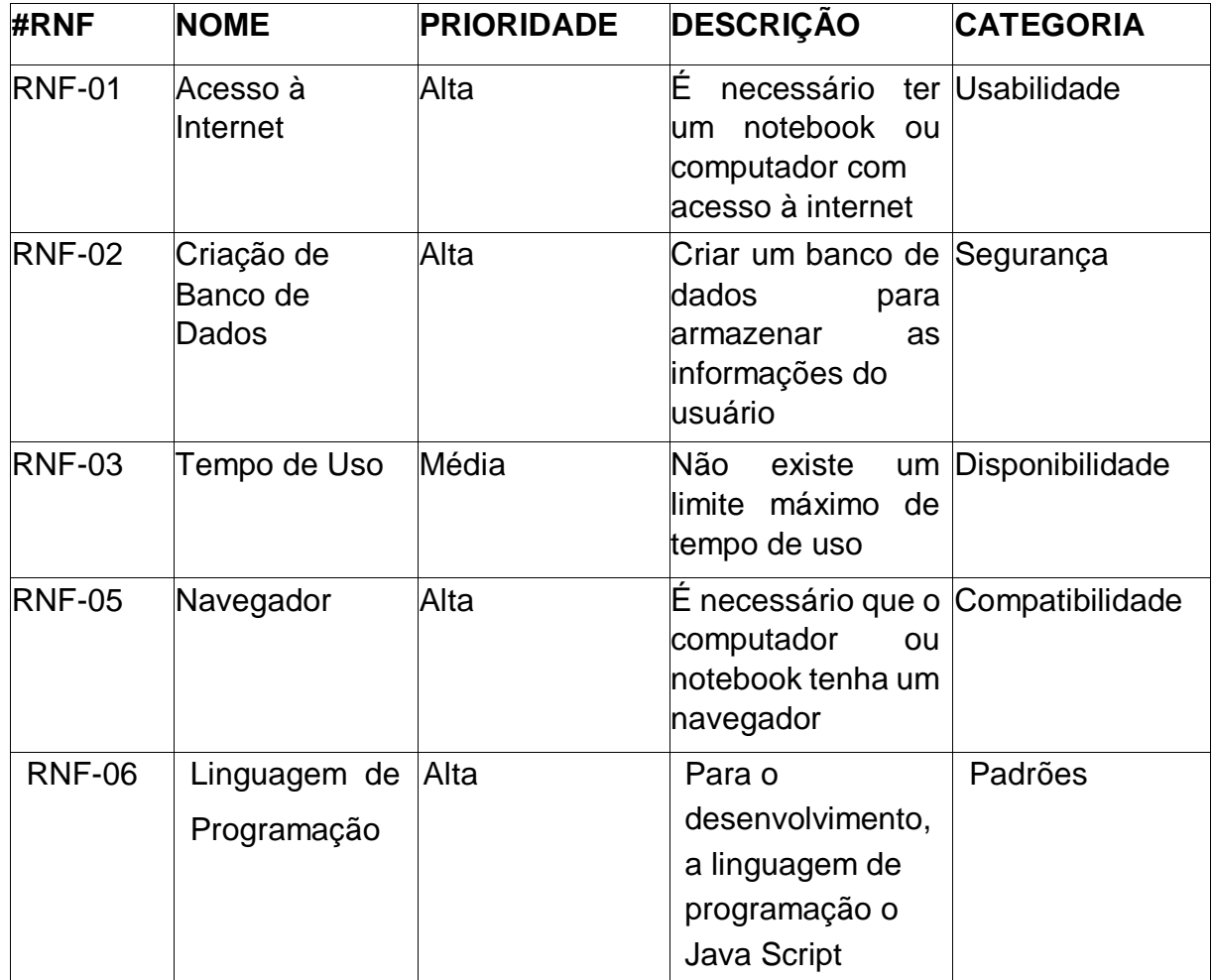

# **Requisitos Não Funcionais**

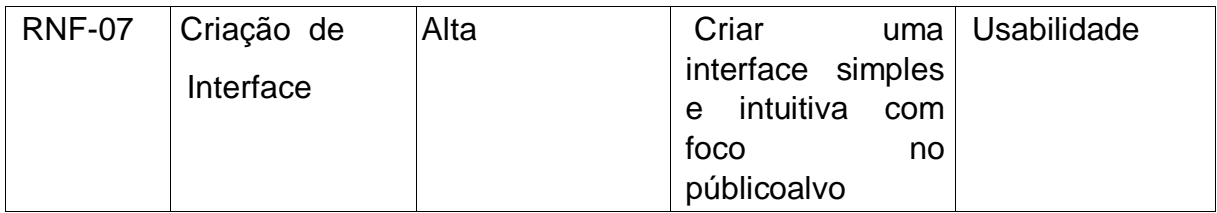

Fonte: Autoria própria

# <span id="page-9-0"></span>**2.4 SOLUÇÃO PROPOSTA**

O Delta Estudos fornece a oportunidade de estudar e agregar algo mais ao seu conhecimento, junto com a possibilidade de revisitar conteúdos não aprendidos.

O usuário tem direito, após fazer o seu cadastro no site, a várias aulas e cursos disponibilizados por professores de forma gratuita, são inúmeras matérias e assuntos que podem ser encontrados no site, por conta disso ele tem a capacidade de filtrar o conteúdo no qual ele tende a ter mais afinidade, assim podendo ter uma melhor experiência. O site tem como foco as pessoas que passaram por uma dificuldade no período escolar, como por exemplo os estudantes que infelizmente tiveram os seus estudos paralisados por conta da pandemia, pois não tinham condições, sendo assim agora entrando no site eles pode recuperar o seu tempo que fora perdido e continuar estudando novos assuntos sem sentir a faltas de bases de ensino.

Além das aulas gratuitas, é oferecido cursos pagos para um maior aprofundamento em determinado conteúdo, tanto educacional quanto profissionalizante, onde o aluno vai ter um contato maior com os professores de seus cursos e se ele for profissionalizante o aluno recebe um certificado que pode ser colocado em seu currículo o ajudando em sua carreira no mercado de trabalho.

Os professores cadastrados no site devem apresentar seu currículo e informar em qual área tais atuam com o propósito de conseguir a autorização para produzir seus cursos, tanto os pagos quanto os gratuitos. Os docentes são remunerados de acordo com o quanto colaboram e a quantidade de alunos presentes em seu curso, além do tempo em que eles passam a ajudar os estudantes com maior dificuldade. O dinheiro vem dos cursos produzidos por todos e também com a ajuda de parceiros.

#### <span id="page-9-1"></span>**2.5 FERRAMENTAS CASE**

Para desenvolver este TCC, foram utilizadas as seguintes ferramentas:

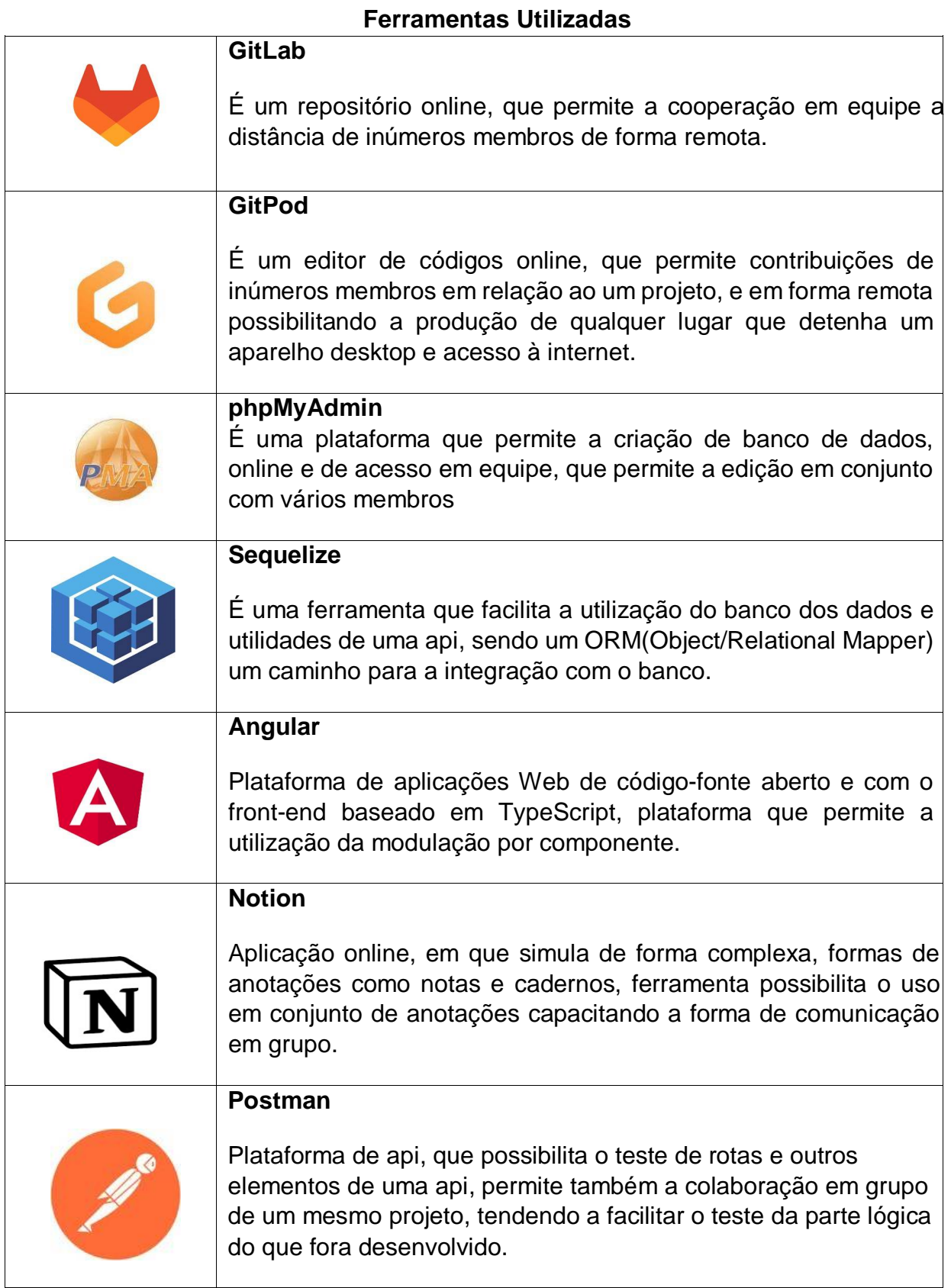

Fonte: Autoria própria

### <span id="page-11-0"></span>*2.5.1 Gerenciamento do projeto*

Para o gerenciamento e andamento do TCC, foi feito uma escolha da função de cada integrante visando uma melhor organização para a realização das tarefas, orientado assim:

Organizador de projeto: com o dever de projetar o desenvolvimento lógico do projeto, tendo o trabalho de gerir as páginas e plataformas de colaboração do grupo, é ele que auxilia os demais em dúvidas no progredir ou depois de uma tarefa ser concluída. Aluno responsável: Hendrick José Amaral Tobias.

Desenvolvedor Chefe: com o dever de ordenar como se deve fazer os requisitos do projeto e comandar o repositório de codificação para a construção do projeto. Aluno responsável: Lizandro Felipe Camargo de Olivera.

Designer: com o dever de elaborar o design do projeto, seja os rascunhos das telas ou a paleta de cores, ele tem a última palavra nesse quesito, além de ser o aluno com maior competência e entendimento do assunto. Aluna responsável: Julia Scatambullo Mayeski Nogueira.

Documentador: com o dever de documentar cada passo realizado do projeto, seja um vídeo para auxiliar, seja um programa utilizado, tudo que fora anotado fora avisado para o documentador. Aluno responsável: Marcos Gabriel Mello da Cruz.

#### <span id="page-11-1"></span>*2.5.1.1 Cronograma das atividades*

 De acordo com as atividades realizadas e suas respectivas distribuições mensais, resulta-se o seguinte cronograma.

| Tabela T – Cronograma de atividades                       |             |            |            |            |            |            |            |            |            |            |            |  |
|-----------------------------------------------------------|-------------|------------|------------|------------|------------|------------|------------|------------|------------|------------|------------|--|
|                                                           | 1º Semestre |            |            |            |            |            | 2ºSemestre |            |            |            |            |  |
|                                                           |             |            |            |            |            |            |            |            |            |            |            |  |
| <b>Atividades</b>                                         | <b>FEV</b>  | <b>MAR</b> | <b>ABR</b> | <b>MAI</b> | <b>JUN</b> | <b>JUL</b> | <b>AGO</b> | <b>SET</b> | <b>OUT</b> | <b>NOV</b> | <b>DEZ</b> |  |
| Definição do grupo                                        |             |            |            |            |            |            |            |            |            |            |            |  |
| Definição do tema                                         |             |            |            |            |            |            |            |            |            |            |            |  |
| Criação do logotipo                                       |             |            |            |            |            |            |            |            |            |            |            |  |
| Escolha da plataforma de<br>desenvolvimento               |             |            |            |            |            |            |            |            |            |            |            |  |
| Levantamento de Requisitos<br>Funcionais e Não Funcionais |             |            |            |            |            |            |            |            |            |            |            |  |

**Tabela 1 – Cronograma de atividades** 

| Planejamento do sistema                               |  |  |  |  |  |  |
|-------------------------------------------------------|--|--|--|--|--|--|
| Prototipação das telas<br>principais                  |  |  |  |  |  |  |
| Desenvolvimento<br>estrutural<br>das telas principais |  |  |  |  |  |  |
| 1ª apresentação pré-banca                             |  |  |  |  |  |  |
| Desenvolvimento das Tabelas                           |  |  |  |  |  |  |
| e Códigos do Banco de                                 |  |  |  |  |  |  |
| Dados                                                 |  |  |  |  |  |  |
| Desenvolvimento lógico do<br>sistema (API)            |  |  |  |  |  |  |
| 2ª apresentação pré-banca                             |  |  |  |  |  |  |
| Apresentação final                                    |  |  |  |  |  |  |
| Entrega do manual técnico                             |  |  |  |  |  |  |

Fonte: Autoria própria

# <span id="page-12-0"></span>*2.5.2 Banco de dados*

Um Banco de Dados é um conjunto de dados que são estruturadas e ligados uns aos outros de uma maneira lógica e protocolada, ou segundo a uma pesquisa da Dicas de Programação(2013) "os bancos de dados são coleções de dados integrados entre si e organizados para fornecer informações" e estas são armazenadas em sistemas de computadores de forma remota em grande parte das vezes, responsáveis por fornecer as aplicações dados e destas também armazenar.

O Banco de Dados está presente no ambiente digital, a que se refere a parte dos usuários, ele é necessário para realizar logins, cadastros ou salvar senhas em sites ou aplicativos, já em âmbito profissional, as empresas necessitam de informações importantes de seus clientes e para lidar com elas são feitos os bancos, fazendo com que evitem problemas futuros e que a segurança dos dados de seus possessores e usuários seja impecável.

Neste TCC, o uso do site phpmyadmin (servidor privado) foi fundamental para a possibilidade de criar bancos de dados de forma remota em um servidor, sem

precisar codificar localmente e por tal, fora possível avaliar de forma rápida e prática a lógica de armazenamento desenvolvida para o projeto. Outra ferramenta utilizada é o gitpod ambiente aonde fora codificado, relacionamentos e informações das tabelas usando o sequelize aonde auxiliou por ter a capacidade de sintetizar as linguagens PostgreSQL, MySQL, MariaDB, SQLite e MSSQL da melhor maneira.

# <span id="page-13-0"></span>*2.5.2.1 Modelo lógico*

Formação de um modelo visual do comportamento esperado do banco, sendo uma ferramenta vital para o desenvolvimento do projeto em relação ao comportamento dos dados internos a aplicação, está técnica é chamada de modelo lógico.

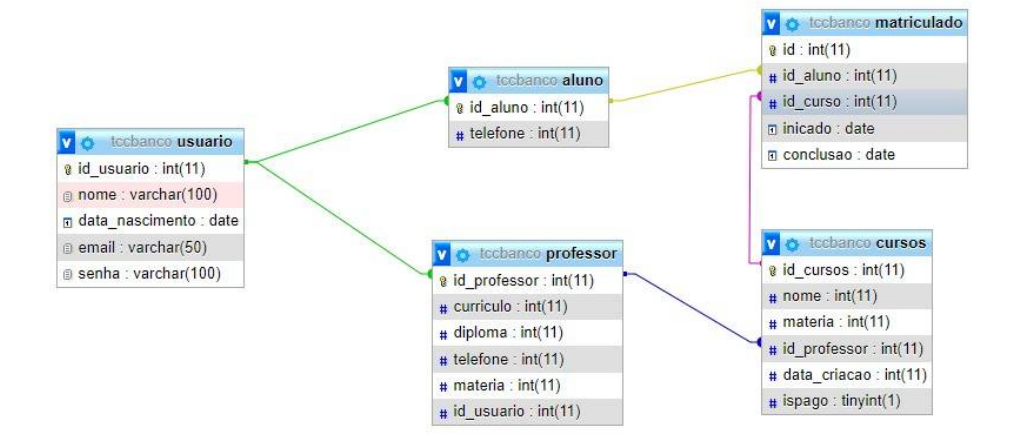

#### **Modelo Lógico**

Fonte: Autoria própria

# <span id="page-13-1"></span>*2.5.3 Apresentação do ambiente*

Neste capítulo é apresentado o ambiente em que foi desenvolvido o site Delta Estudos:

- Processador Intel(R) Core(TM) i5-7500;
- Windows 10:
- Disco Rígido de 200GB;
- Memória Ram de 8GB

# *2.5.4 Restrições, riscos e testes*

<span id="page-13-2"></span>Não realizado testes fora do ambiente de desenvolvimento.

# <span id="page-14-0"></span>*2.5.5 Manual Técnico*

A seguir encontra-se o detalhamento das telas do site Delta Estudos, aonde estão as explicações de cada uma e de suas funções.

# *2.5.5.1 Detalhamento das telas*

<span id="page-14-1"></span>Abaixo está o detalhamento das telas do Delta Estudos:

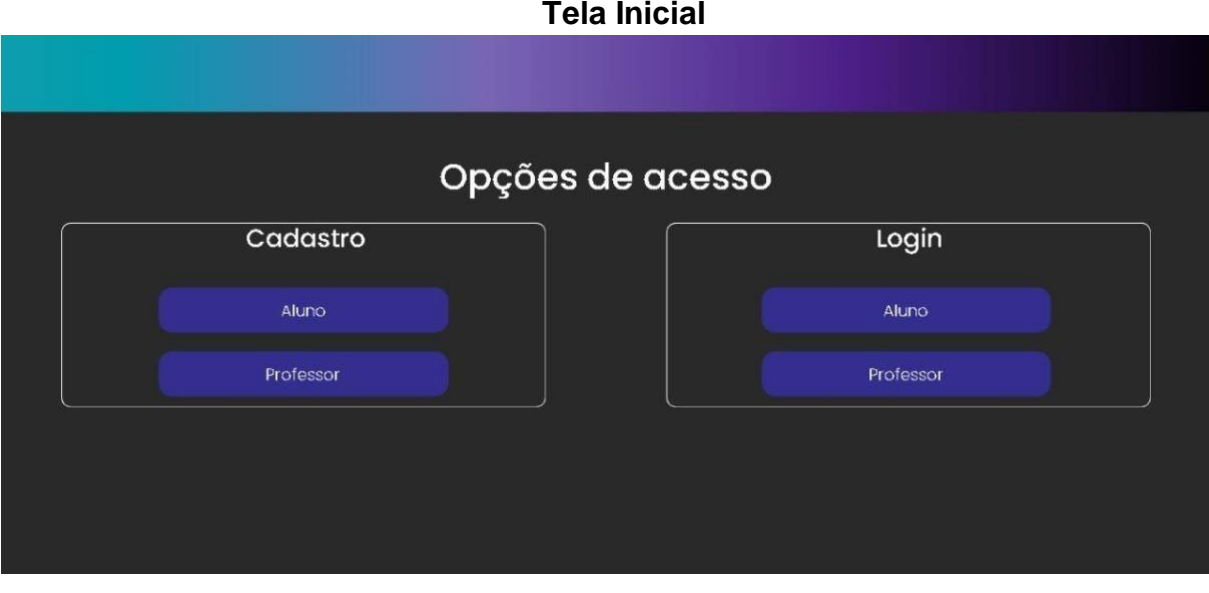

Fonte: Autoria Própria

Na tela inicial é apresentado ao usuário duas opções, uma para o aluno e outra para professor e nelas o usuário pode escolher entre fazer o cadastro no site ou caso já tenha uma conta fazer apenas o login.

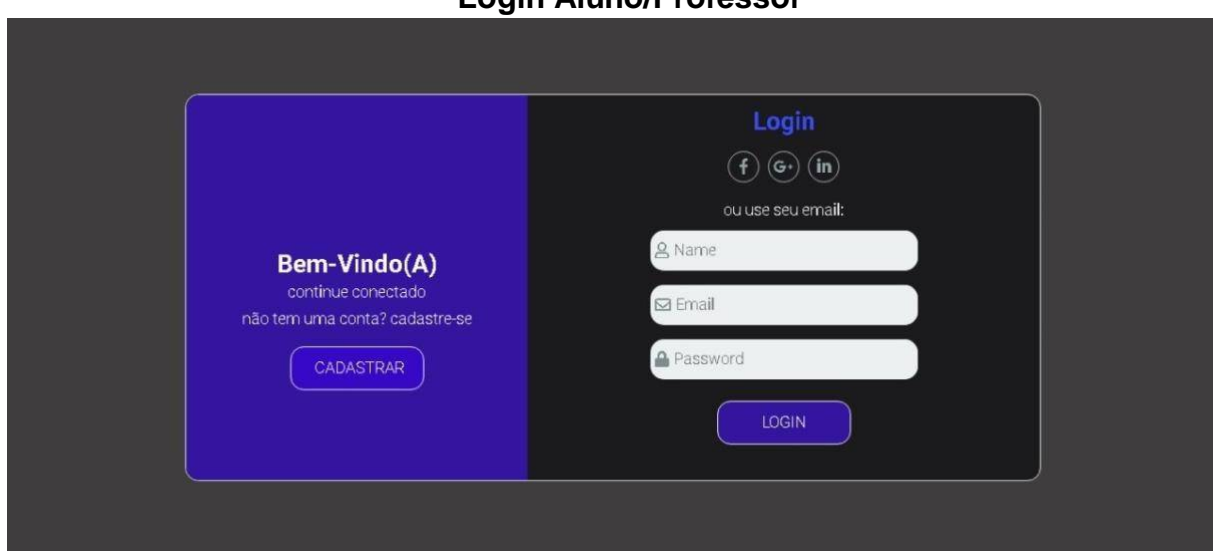

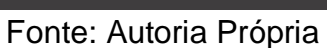

Na tela de Login (é a mesma tanto para o Aluno quanto para o professor), aqui ele tem as opções de logar com o Facebook, Google e/ou LinkedIn. Abaixo está os

# **Login Aluno/Professor**

campos de nome, email e senha caso o usuário tenha feito sua conta diretamente com o site. A esquerda está o botão de cadastrar para se o usuário não tiver conta no site.

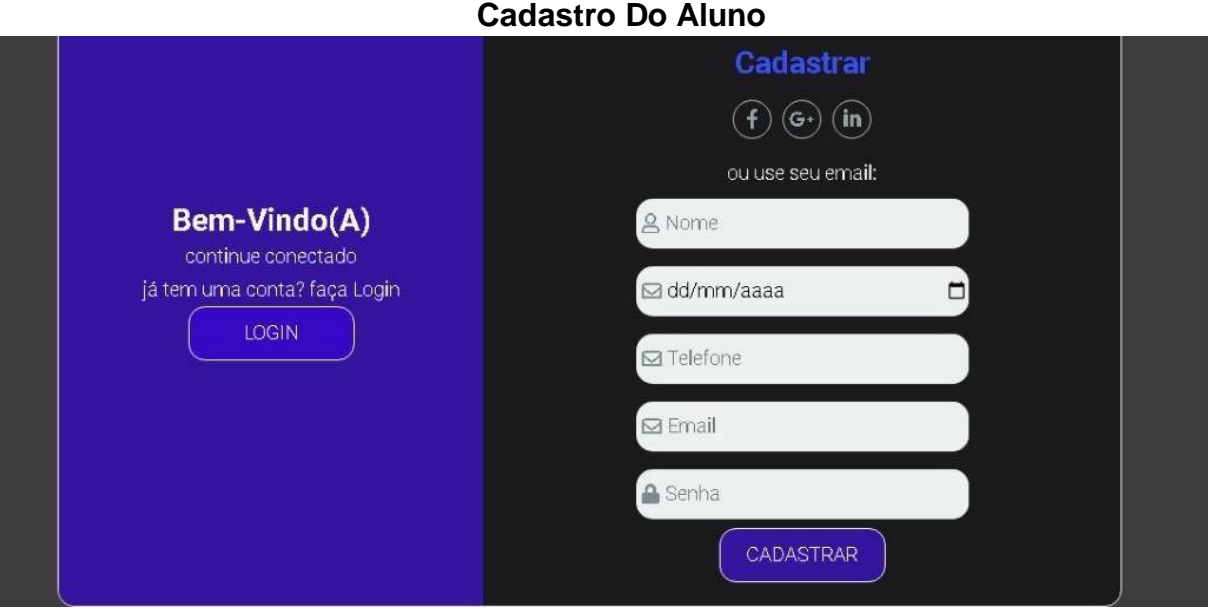

Fonte: Autoria Própria

Na tela de cadastro do aluno o usuário tem três botões em que vincula sua nova conta junto a do Facebook, Google ou LinkedIn. Além disso existem os campos que podem ser preenchidos para se cadastrar junto ao site, são eles o de nome, data de nascimento, telefone, email e senha, caso todos estejam preenchidos de forma correta basta apenas clicar no botão cadastrar para efetuar sua conta. Por fim ao lado esquerdo está localizado o botão de Login para caso o usuário já tenha uma conta cadastrada.

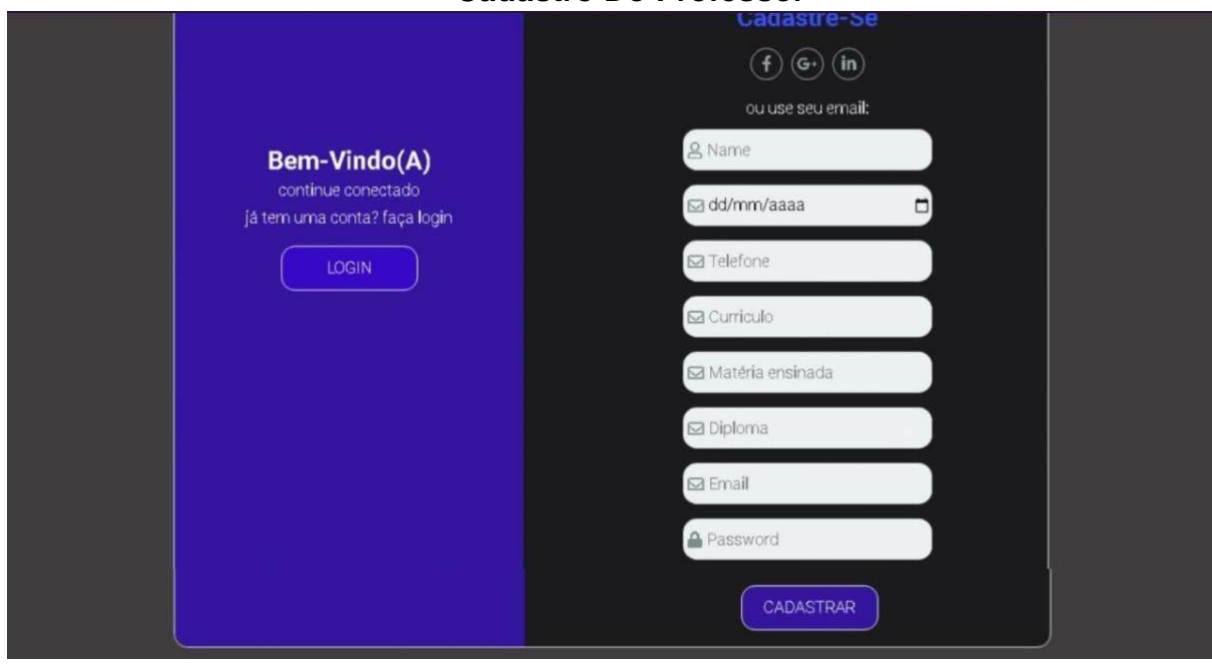

### **Cadastro Do Professor**

Fonte: Autoria Própria

Na tela de cadastro do professor o usuário tem a escolha de vincular sua nova conta ao Facebook, Google ou LinkedIn, tendo um botão para cada opção. Se o usuário não quiser vincular sua conta ele pode preencher os campos para efetuar seu cadastro diretamente com o site, são eles o de nome, data de nascimento, telefone, currículo, matéria ensinada, diploma, email e senha, todos obrigatórios, e ao finalizar basta clicar em cadastrar. A esquerda está o botão de Login caso o usuário já tenha uma conta.

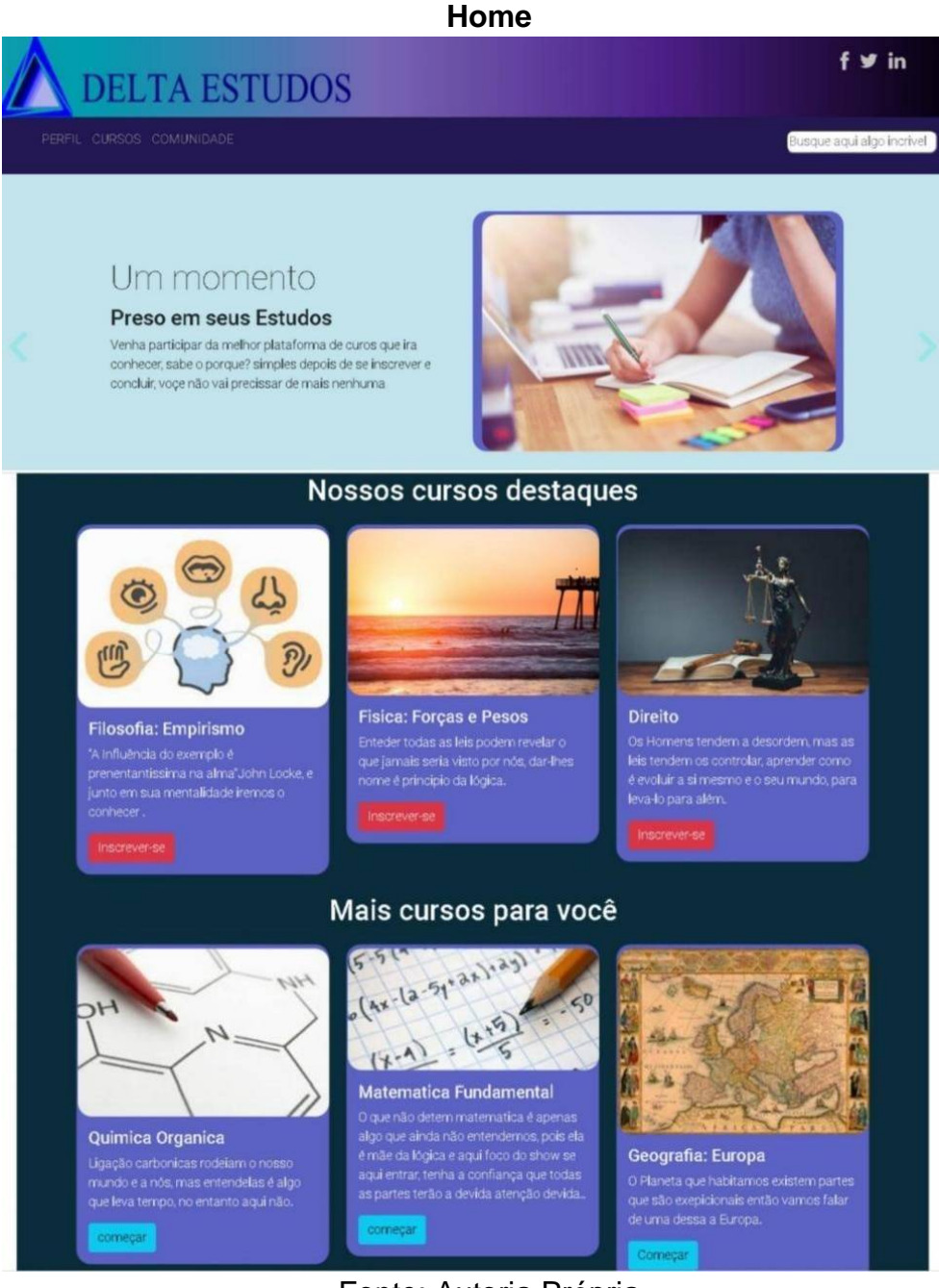

#### Fonte: Autoria Própria

Nesta tela o usuário pode entrar na aba de perfil onde é levado a página de seu perfil, na aba cursos onde é levado para a página catálogo de cursos e comunidade que leva a página de mesmo nome. A direita está a barra de pesquisa para caso o usuário queria procurar algum curso e acima dela estão as redes sociais do site caso o usuário queira ficar ligado nas novidades.

Ele também pode navegar entre diversos cursos de destaque ou recomendados, para entrar neles basta apenas clicar em começar/inscrever-se.

#### **Perfil Professor**

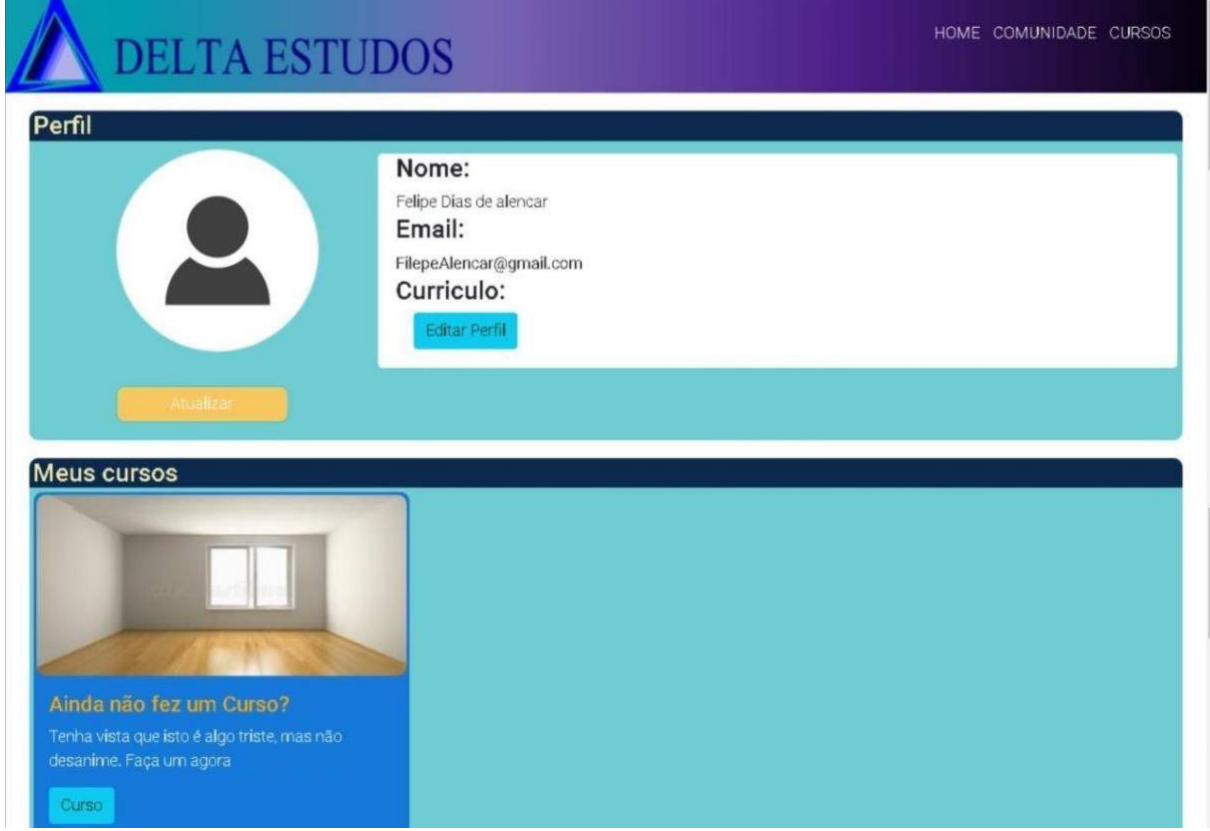

# Fonte: Autoria Própria

Aqui o usuário pode editar seu perfil alterando sua foto (apertando no botão atualizar), nome, e-mail e currículo (apertando no botão editar perfil), também pode acessar as páginas home, cursos e comunidade. Mais abaixo está todos os cursos produzidos pelo professor, caso não tenha feito nenhum aparece a opção de criar um novo curso.

#### **Perfil Aluno**

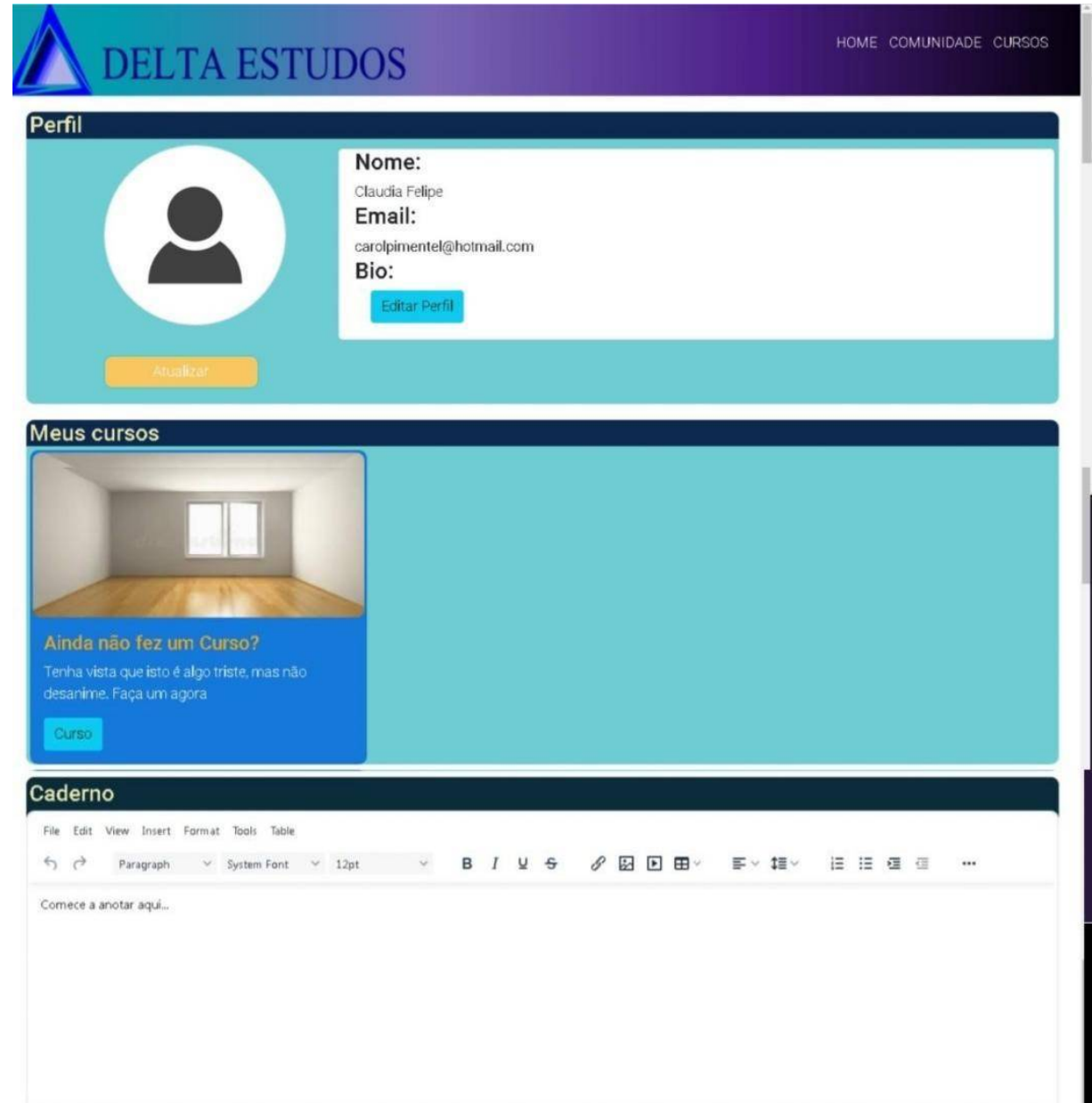

#### Fonte: Autoria Própria

Aqui o usuário pode customizar seu perfil alterando sua foto (apertando no botão atualizar), nome, e-mail e sua bio (apertando no botão editar perfil), também pode acessar as páginas home, cursos e comunidade. Mais abaixo está todos os cursos que o aluno está cursando ou já terminou, caso não tenha entrado em nenhum curso aparece a opção de cursos para que o aluno escolha um novo curso para entrar.

No final da página tem o caderno onde o aluno pode fazer anotações, podendo editar os parágrafos, qual a fonte e seu tamanho, deixar em negrito, itálico, sublinhado ou subscrito, adicionar foto, adicionar vídeo, alterar o lado da escrita e ordenar.

# **Catálogo De Cursos**

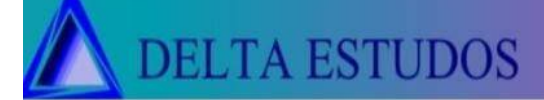

INICIO CADERNO PERFIL DUVIDAS

#### Procurar cursos

# Procure o material que você precisa !

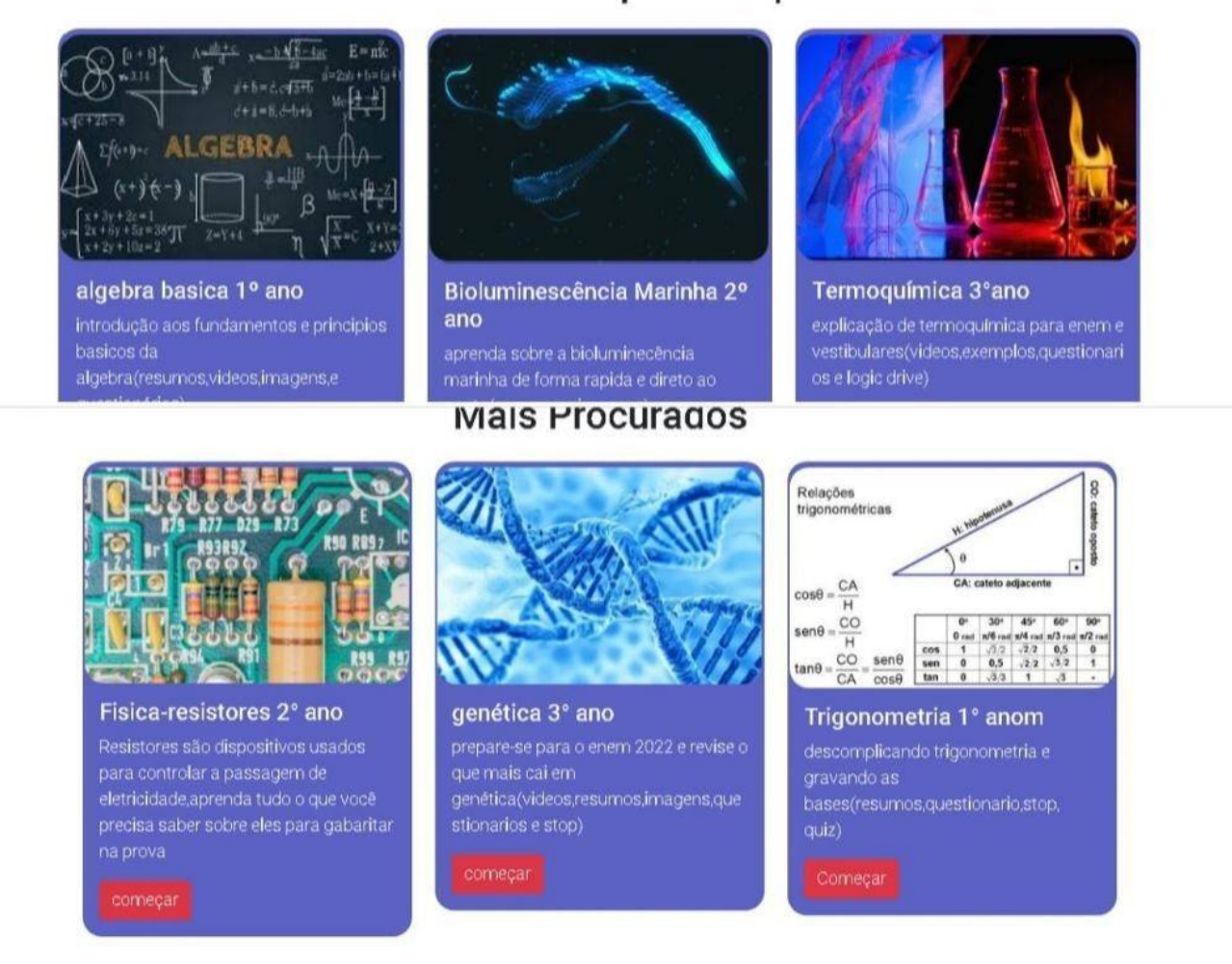

#### Fonte: Autoria Própria

Nesta tela é apresentada todos os cursos do site, o primeiro a ser mostrado é os cursos recomendados, para inicia-los basta clicar no botão começar, após os recomendados vem os cursos mais procurados por outros usuários, para fazê-los também tem que clicar no botão começar, e por fim os cursos mais abaixo são distribuídos por matérias.

Na parte de cima pode acessar as abas home (apertando em início), caderno (presente na página do perfil), perfil e dúvidas clicando nas respectivas palavras, também está presente uma barra de pesquisa para o usuário procurar o curso desejado.

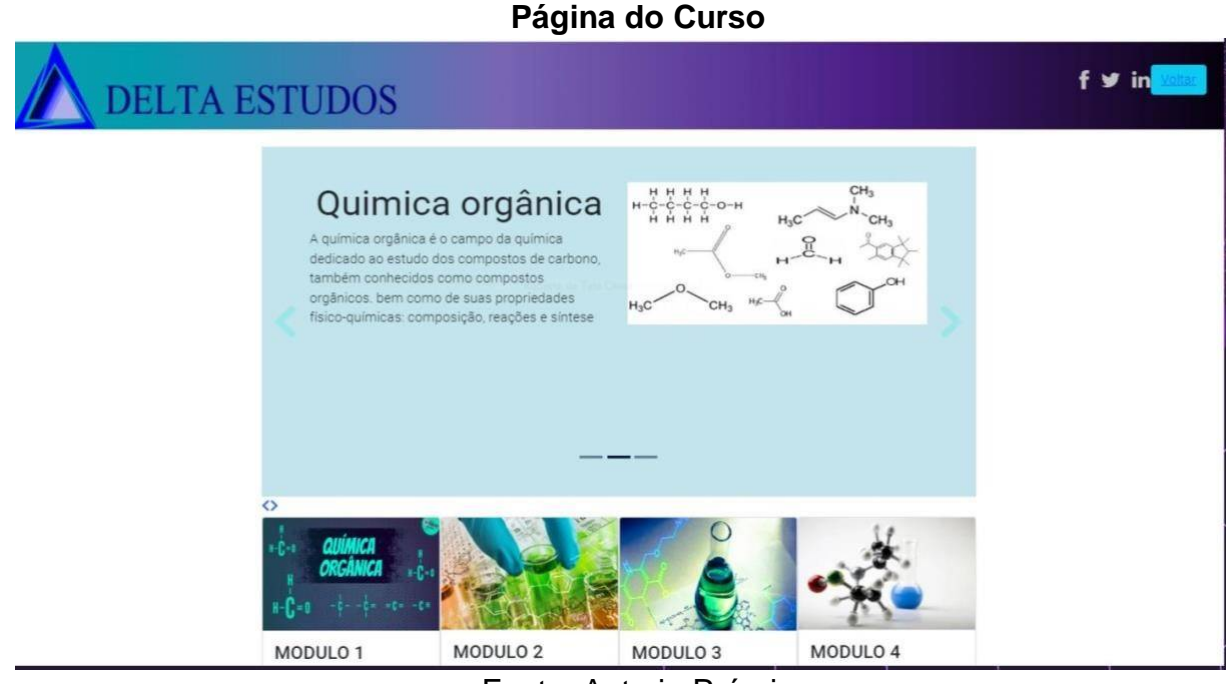

Fonte: Autoria Própria

Nessa tela é apresentado o conteúdo do curso com uma breve explicação, abaixo da explicação estão os módulos do curso onde estão presentes as aulas, para acessar o usuário deve apenas clicar no respectivo módulo. Para sair basta clicar no botão voltar na parte de cima.

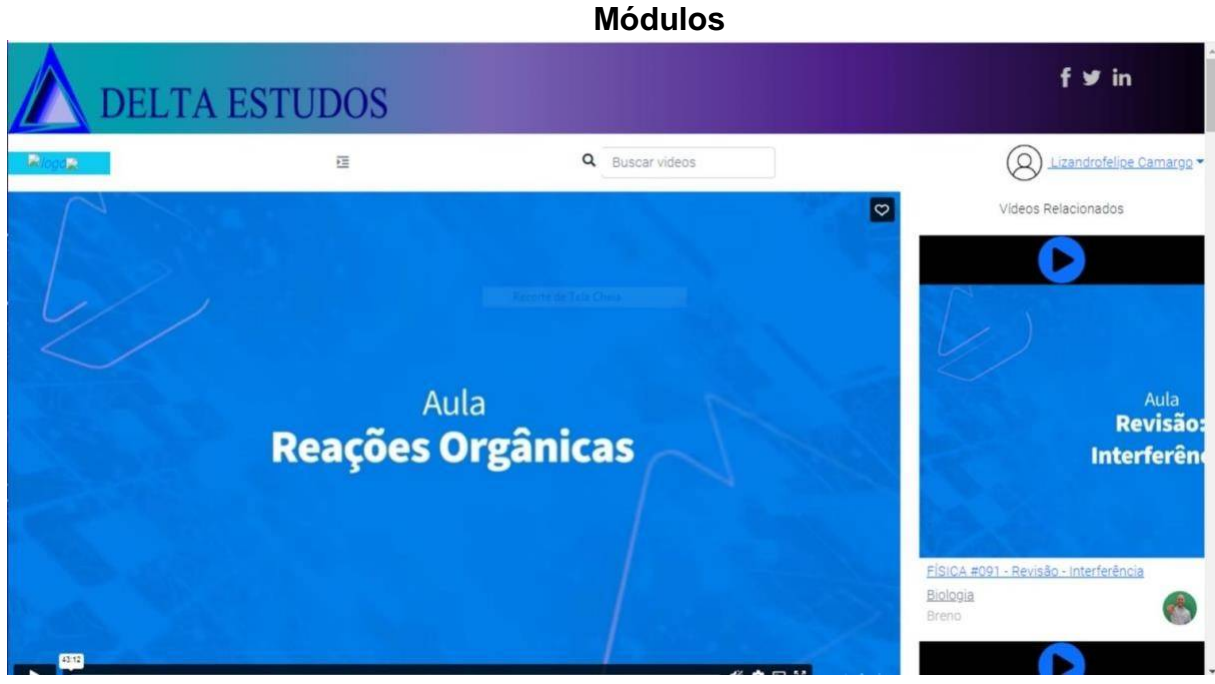

Fonte: Autoria Própria

Aqui está o conteúdo do curso separado em vídeos, na esquerda está o vídeo atual e na direita os vídeos relacionados, em cima uma barra de pesquisas para procurar os vídeos e na esquerda o botão de voltar caso o usuário queira sair.

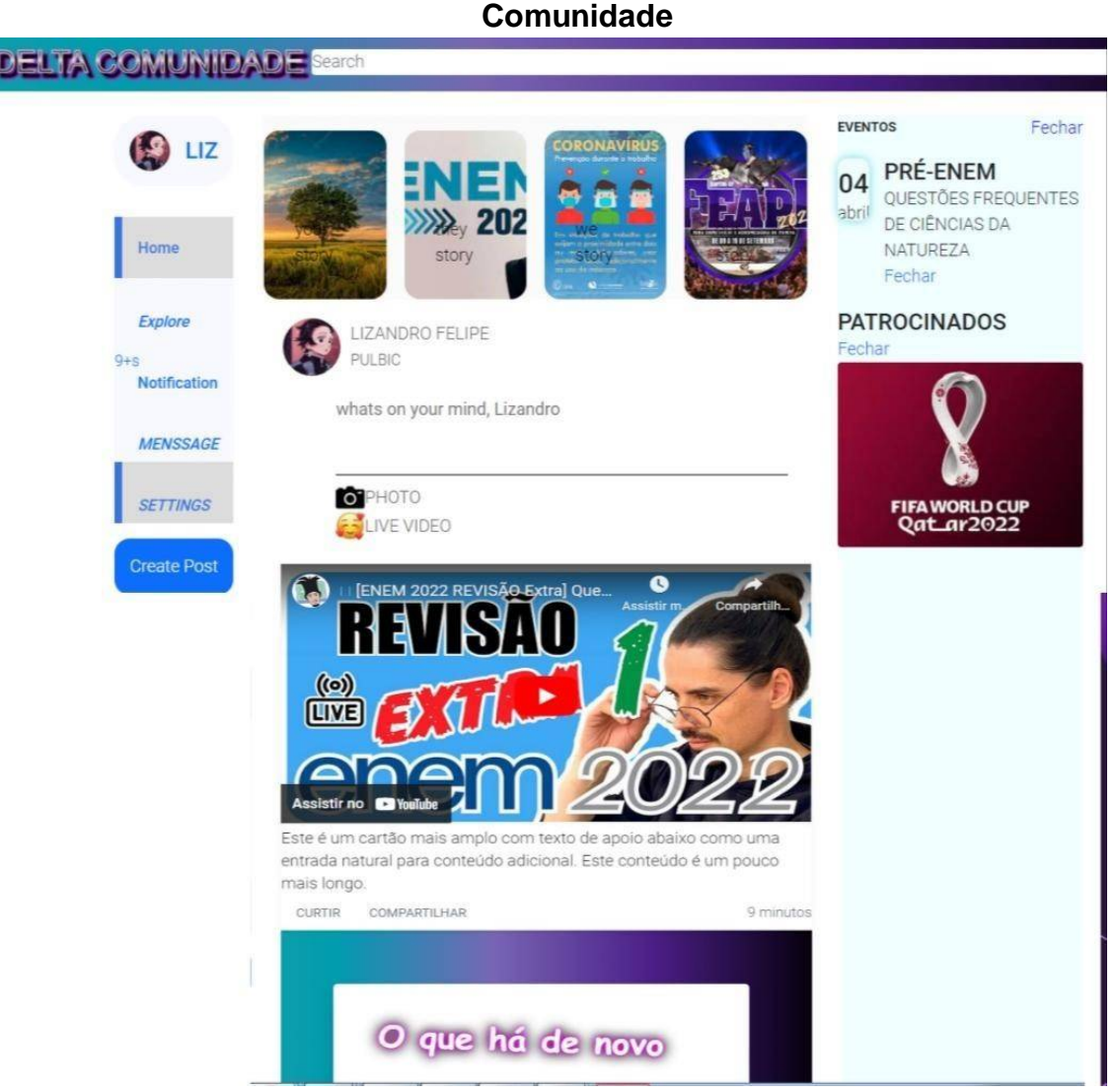

Fonte: Autoria Própria

Aqui está a tela da comunidade onde o aluno pode se distrair mas sem fugir dos assuntos, ele pode conversar com colegas, ver posts e comentários sobre os mais diversos conteúdos. Na parte de cima do centro estão os story's que são pequenos vídeos/fotos postado por amigos, abaixo o usuário pode escrever e enviar o que quiser, por fim está o feed, local onde aparece os posts de pessoas que ele segue, esses posts podem ser curtidos e compartilhados apertando nos botões abaixo deles. A está seu perfil, botão de home que leva para o feed, botão de explore para procurar outros alunos ou conteúdos, notification que são as notificações de comentários e conversas, menssage que é o chat, settings onde pode mudar as configurações e

create post que serve para criar um novo post. Na direita estão os eventos programados pelo usuário. E na parte superior está uma barra de pesquisa para o usuário buscar o que quiser.

# <span id="page-23-0"></span>*2.5.5.2 Implantação, detalhamento, treinamentos e resultados*

As páginas principais foram feitas com sucesso, porém algumas de suas funcionalidades não ficaram prontas. A lógica foi parcialmente concluída, apenas a página da comunidade não ficou pronta, e também houveram páginas não desenvolvidas como a produção de curso. A lógica da API foi feita mas não é funcional, apenas a codificação e criação do banco de dados foi concluída.

# **REFERÊNCIAS**

Até o Momento – **O que é UML?** Disponível em O que é UML? Unified Modeling

Language [<https://www.ateomomento.com.br/diagramas-uml/>.](https://www.ateomomento.com.br/diagramas-uml/) Acesso em 11 ago. 2022

Codificar – **O Que São Requisitos Funcionais e Requisitos Não Funcionais?** Disponível em O que São Requisitos

[<https://codificar.com.br/requisitos-funcionais-nao-funcionais/>](https://codificar.com.br/requisitos-funcionais-nao-funcionais/). Acesso em 08 set. 2022

Developer – **O que é JavaScript**. Disponível em O que é JavaScript

[<https://developer.mozilla.org/pt-](https://developer.mozilla.org/pt-BR/docs/Learn/JavaScript/First_steps/What_is_JavaScript)[BR/docs/Learn/JavaScript/First\\_steps/What\\_is\\_JavaScript>](https://developer.mozilla.org/pt-BR/docs/Learn/JavaScript/First_steps/What_is_JavaScript). Acesso em 26 ago. 2022

DEVMEDIA – **Introdução ao Visual Studio Code**. Disponível em Introdução ao Visual [Studio Code <https://www.devmedia.com.br/introducao-ao-visual](https://www.devmedia.com.br/introducao-ao-visual-studio-code/34418)-

[studiocode/34418>](https://www.devmedia.com.br/introducao-ao-visual-studio-code/34418). Acesso em 24 ago. 2022

Dicas de Programação – **O que é um Banco de Dados**? Disponível em O que é um [Banco de Dados <https://dicasdeprogramacao.com.br/o-que-e-um-banco](https://dicasdeprogramacao.com.br/o-que-e-um-banco-de-dados/#:~:text=%E2%80%9CBancos%20de%20dados%2C%20ou%20bases,%E2%80%9C)[dedados/#:~:text=%E2%80%9CBancos%20de%20dados%2C%20ou%20bases,%E](https://dicasdeprogramacao.com.br/o-que-e-um-banco-de-dados/#:~:text=%E2%80%9CBancos%20de%20dados%2C%20ou%20bases,%E2%80%9C)2 [% 80%9C>.](https://dicasdeprogramacao.com.br/o-que-e-um-banco-de-dados/#:~:text=%E2%80%9CBancos%20de%20dados%2C%20ou%20bases,%E2%80%9C) Acesso em 17 ago. 2022

Educa mais Brasil – **Os cursos online podem melhorar o meu currículo?** Disponível em Os cursos online podem melhorar o meu currículo? [<https://www.educamaisbrasil.com.br/educacao/carreira/os-cursos-online](https://www.educamaisbrasil.com.br/educacao/carreira/os-cursos-online-podem-melhorar-o-meu-curriculo)[podemmelhorar-o-meu-curriculo>](https://www.educamaisbrasil.com.br/educacao/carreira/os-cursos-online-podem-melhorar-o-meu-curriculo). Acesso em 28 out. 2022

Lucidchart – **O que é um diagrama de classe?** Disponível em O que é um diagrama de classe? [<https://www.lucidchart.com/pages/pt/o-que-e-diagrama-de-classe-uml>.](https://www.lucidchart.com/pages/pt/o-que-e-diagrama-de-classe-uml) Acesso em 11 ago. 2022

Lucidchart – **O que é um modelo de Banco de Dados**. Disponível em O que é um [modelo de Banco de Dados <https://www.lucidchart.com/pages/pt/o-que-e-ummodelo](https://www.lucidchart.com/pages/pt/o-que-e-um-modelo-de-banco-de-dados)[de-banco-de-dados>](https://www.lucidchart.com/pages/pt/o-que-e-um-modelo-de-banco-de-dados). Acesso em 17 ago. 2022

PLLWARE – **VS Code**. Disponível em VS Code: o melhor editor para programar [<https://pplware.sapo.pt/software/visual-studio-code-melhor-editor-programadores/>](https://pplware.sapo.pt/software/visual-studio-code-melhor-editor-programadores/). Acesso em 24 ago. 2022

Meio&Mensagem – **Terceira Idade e Tecnologia**. Disponível em Terceira Idade e Tecnologia: A Necessidade de Inclusão e Adaptação do Mercado [<https://www.meioemensagem.com.br/home/arquivo/how-to/2020/04/23/terceiraidade-e](https://www.meioemensagem.com.br/home/arquivo/how-to/2020/04/23/terceira-idade-e-tecnologia-a-necessidade-de-inclusao-e-a-adaptacao-do-mercado.html)[tecnologia-a-necessidade-de-inclusao-e-a-adaptacao-do-mercado.html>.](https://www.meioemensagem.com.br/home/arquivo/how-to/2020/04/23/terceira-idade-e-tecnologia-a-necessidade-de-inclusao-e-a-adaptacao-do-mercado.html) Acesso em 17 ago. 2022

SIS4 – **brModelo: Ferramenta de Ensino MER**. Disponível em brModelo: Ferramenta de Ensino MER [https://www.sis4.com/brModelo/>](https://www.sis4.com/brModelo/). Acesso em 30 ago. 2022

TechTudo – **O que é e como usar o MySQL Workbench.** Disponível em O que é e como usar o MySQL Workbench <[https://www.techtudo.com.br/noticias/2012/04/oque-e-e-como-usar-o-mysql.ghtml>](https://www.techtudo.com.br/noticias/2012/04/o-que-e-e-como-usar-o-mysql.ghtml). Acesso em 17 ago. 2022

TechTudo – **O que é o XAMPP e para que serve**. Disponível em O que é o XAMPP [e para que serve <https://www.techtudo.com.br/noticias/2012/02/o-que-e-xampp](https://www.techtudo.com.br/noticias/2012/02/o-que-e-xampp-e-para-que-serve.ghtml)[epara-que-serve.ghtml>](https://www.techtudo.com.br/noticias/2012/02/o-que-e-xampp-e-para-que-serve.ghtml). Acesso em 24 ago. 2022

Treina Web – **Visual Studio Code**. Disponível em Visual Studio Code: o que é e [porque você deve usar <https://www.treinaweb.com.br/blog/vs-code-o-que-e-e](https://www.treinaweb.com.br/blog/vs-code-o-que-e-e-por-que-voce-deve-usar)[porque-voce-deve-usar>](https://www.treinaweb.com.br/blog/vs-code-o-que-e-e-por-que-voce-deve-usar). Acesso em 24 ago. 2022

Uol – **Maioria dos jovens prefere voltar à aula presencial após pandemia.**  Disponível em Maioria dos jovens prefere voltar à aula presencial após pandemia [<https://educacao.uol.com.br/noticias/2021/06/11/pesquisa-maioria-dos](https://educacao.uol.com.br/noticias/2021/06/11/pesquisa-maioria-dos-jovens-prefere-voltar-a-aula-presencial-apos-pandemia.htm)[jovensprefere-voltar-a-aula-presencial-apos-pandemia.htm>.](https://educacao.uol.com.br/noticias/2021/06/11/pesquisa-maioria-dos-jovens-prefere-voltar-a-aula-presencial-apos-pandemia.htm) Acesso em Acesso em out. 2022

VVERNER – **A Importância de Fazer o Levantamento de Requisitos para um Sistema**. Disponível em A Importância de Fazer o Levantamento de Requisitos para um

[Sistema <https://vverner.com/a-importancia-de-fazer-o-levantamento](https://vverner.com/a-importancia-de-fazer-o-levantamento-de-requisitos-para-um-sistema/)[derequisitos-para-um-sistema/>.](https://vverner.com/a-importancia-de-fazer-o-levantamento-de-requisitos-para-um-sistema/) Acesso em 08 set. 2022